# Oracle Database 21c

# on SUSE Linux Enterprise Server 15 SP5

**Arun Singh** June 30st, 2023

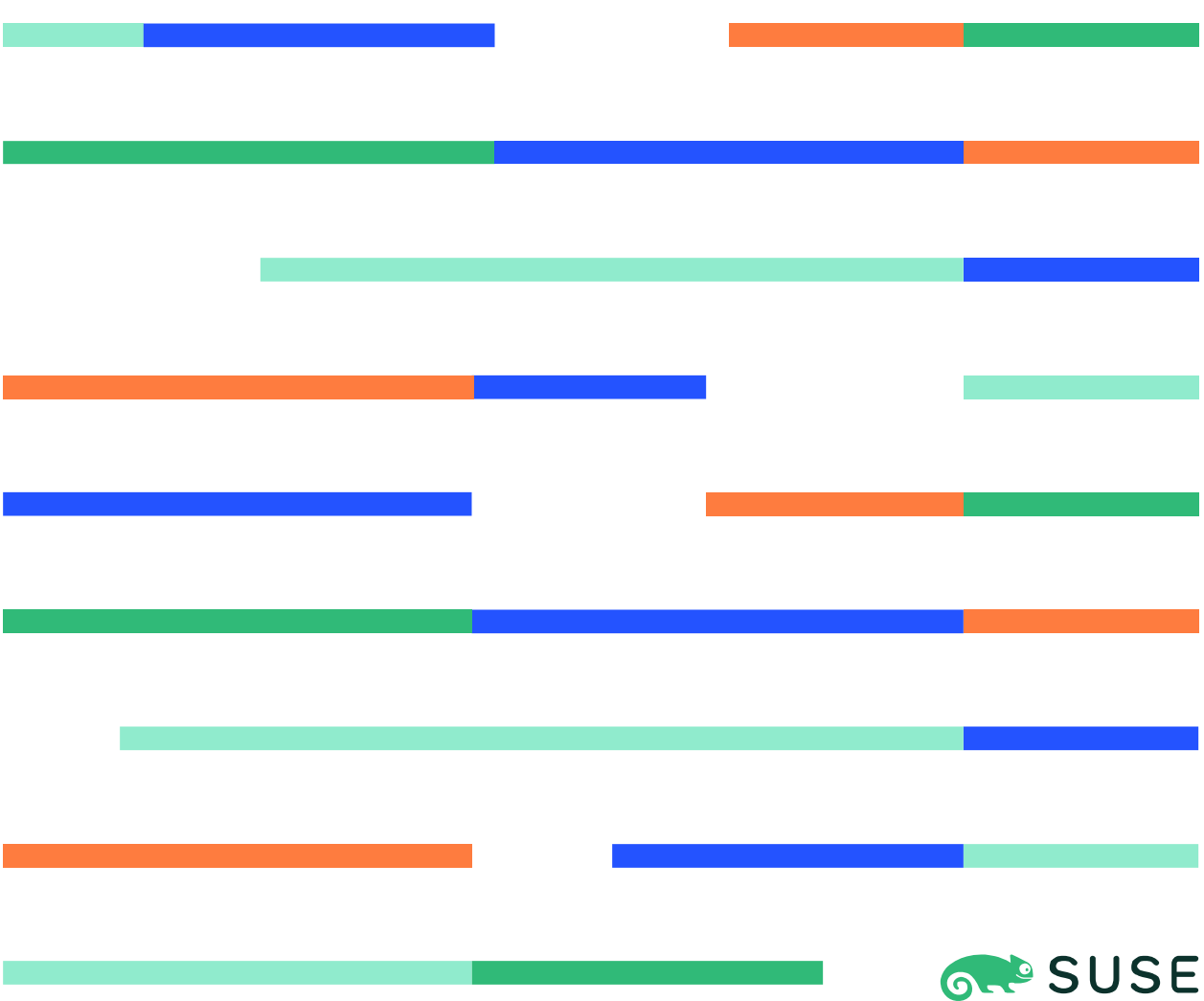

#### Contents

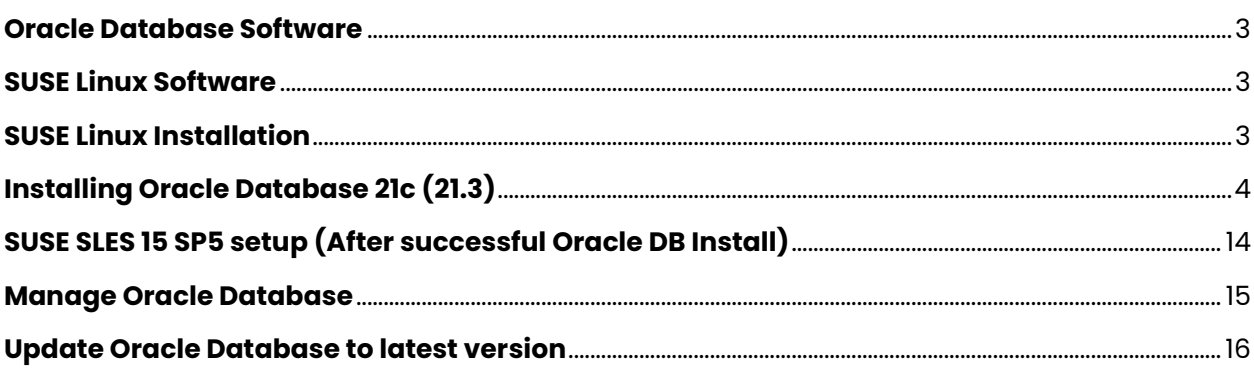

#### **Introduction**

This document is not a replacement for official Oracle install document, but to help you understand minor difference you may encounter while installing Oracle Database 21c on SUSE Linux Enterprise Server 15 SP5. This document covers x86\_64 version but installation steps are same for other platforms.

#### <span id="page-2-0"></span>**Oracle Database Software**

Oracle Database Enterprise Edition 21c is available for public download at: <https://www.oracle.com/technetwork/database/enterprise-edition/downloads/index.html>

## <span id="page-2-1"></span>**SUSE Linux Software**

Download SUSE Linux Enterprise Server 15 SP5 here, you can use 60 Day's free trial: <https://www.suse.com/products/server/download/>

## <span id="page-2-2"></span>**SUSE Linux Installation**

Install SUSE Linux Enterprise Server 15 SP5 with "**Enhanced Base System, Software Management, X Window System, Oracle Server Base**" pattern. It is useful to select "**32-Bit Runtime Environment**" to ensure some of the old Oracle applications works.

You can follow official Oracle Installation manual for required rpms, however **Oracle Server Base** pattern from SUSE will fulfil minimum setup required for Oracle Database Installation.

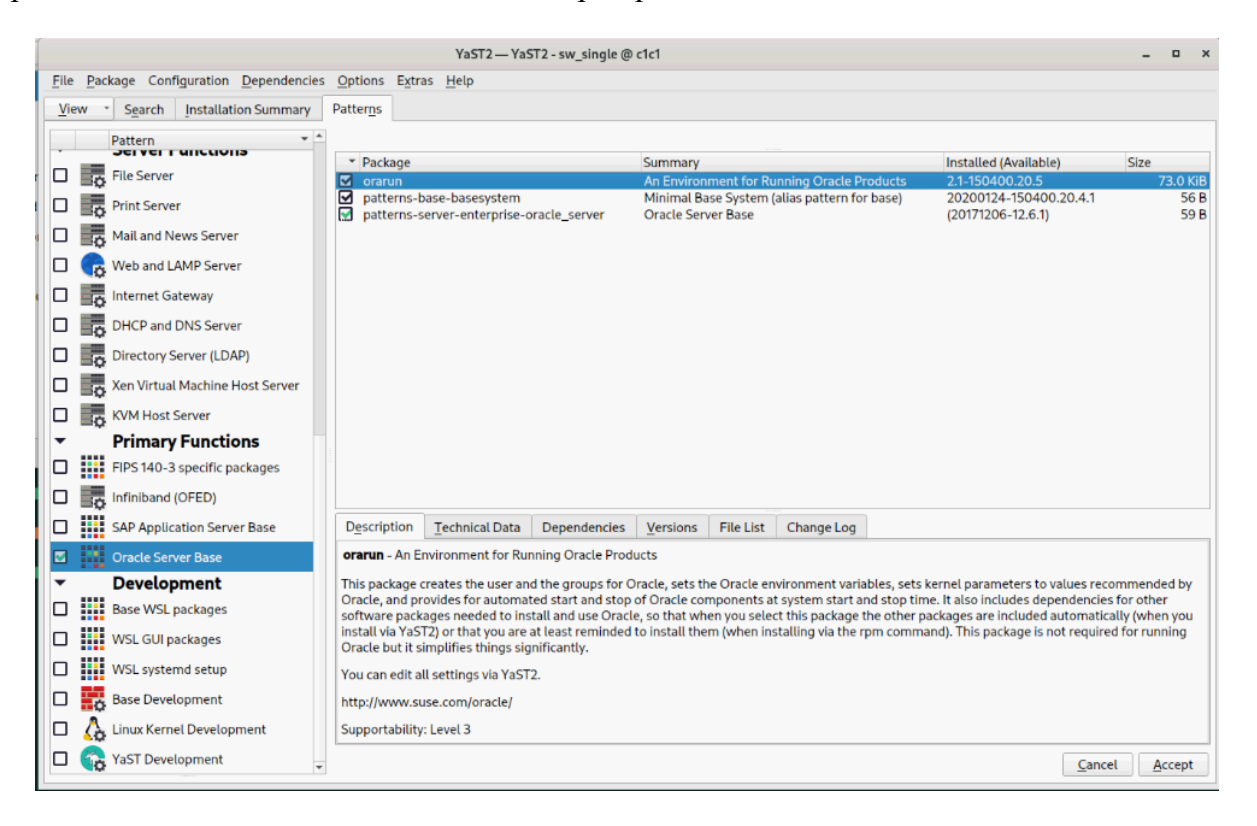

```
oracle@c1c1:~> uname -a
Linux c1c1 5.14.21-150500.53-default #1 SMP PREEMPT_DYNAMIC Wed May 10 07:56:26 UTC 2023 (b63004
3) x86_64 x86_64 x86_64 GNU/Linux
oracle@c1c1:~> cat /etc/os-release<br>NAME="SLES"
VERSION="15-SP5"
VERSION ID="15.5"
PRETTY_NAME="SUSE Linux Enterprise Server 15 SP5"
ID="sles"
ID LIKE="suse"
ANSI_COLOR="0;32"
CPE_NAME="cpe:/o:suse:sles:15:sp5"<br>DOCUMENTATION_URL="https://documentation.suse.com/"
oracle@c1c1:~> env |grep ORA
ORA_NLS10=/opt/oracle/21c/nls/data
ORACLE SID=orcl
ORACLE_BASE=/opt/oracle
ORACLE_HOME=/opt/oracle/21c
oracle@c1c1:~>
```
# <span id="page-3-0"></span>**Installing Oracle Database 21c (21.3)**

Installing Oracle Database21c on SLES15 SP5 is straightforward, please follow:

1. Download Oracle Database SW (LINUX.X64\_213000\_db\_home.zip) and unzip in \$**ORACLE\_HOME** directory.

Note: There is a change in Oracle Database 21c Installation process. Now runInstaller is a script, please check Oracle Official document for explanation.

- 2. Following adjustment will help to avoid error/warning messages during install process (**Fix before starting Oracle Installer**):
	- 1. Make sure server is assigned static IP address.
	- 2. Make sure you have enabled oracle user & logged-in as user "**oracle**".
	- 3. Install any missing packages (or manually verify newer versions is installed).

**i.e.** zypper in libcap1 libcap1-32bit libcap-ng-utils libcap-ng0-32bit libXtst6-32bit nfs-kernel-server

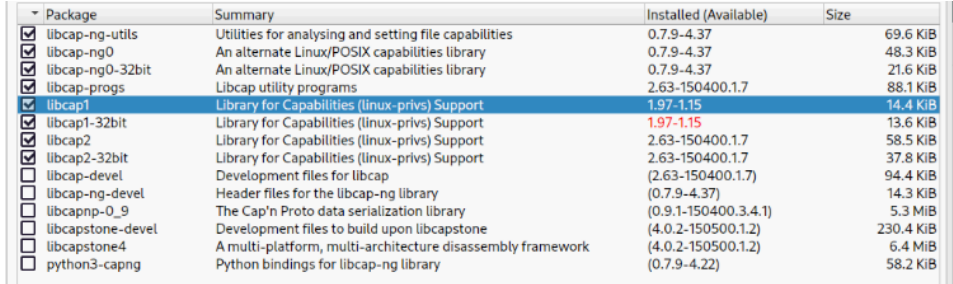

**Note:** libcap1 & libcap1-32bit are part of **SLES 15 Legacy Module.** Refer [https://documentation.suse.com/sles/15-SP5/html/SLES-all/cha-register](https://documentation.suse.com/sles/15-SP5/html/SLES-all/cha-register-sle.html)[sle.html](https://documentation.suse.com/sles/15-SP5/html/SLES-all/cha-register-sle.html) on how to enable Legacy Module.

4. **DBCA Error:** ORA-27104: system-defined limits for shared memory was misconfigured

**Fix:** Increase kernel.shmmax & kernel.shmall based on your Server RAM in **/etc/sysconfig/oracle** & run "**systemctl restart oracle-setup**".

Please refer Oracle Metalink Note [ID 567506.1] - Maximum SHMMAX values for Linux x86 and x86-64.

Following is an example for x86\_64 Server with 32GB RAM:

shmmax=16833714176, shmall=3287834

3. Login as user oracle and Start Oracle Universal Installer (OUI):

#### **\$ORACLE\_HOME/runInstaller**

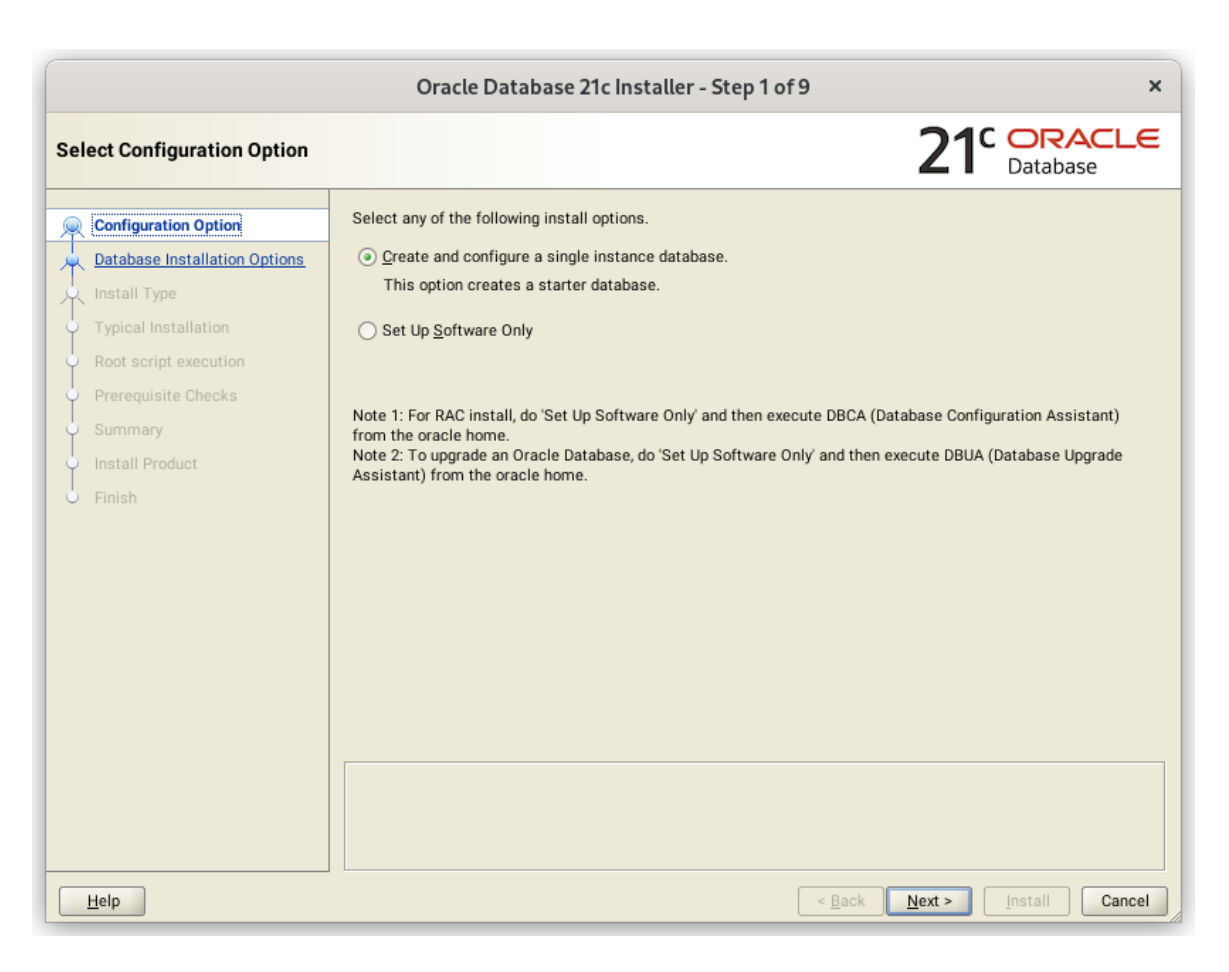

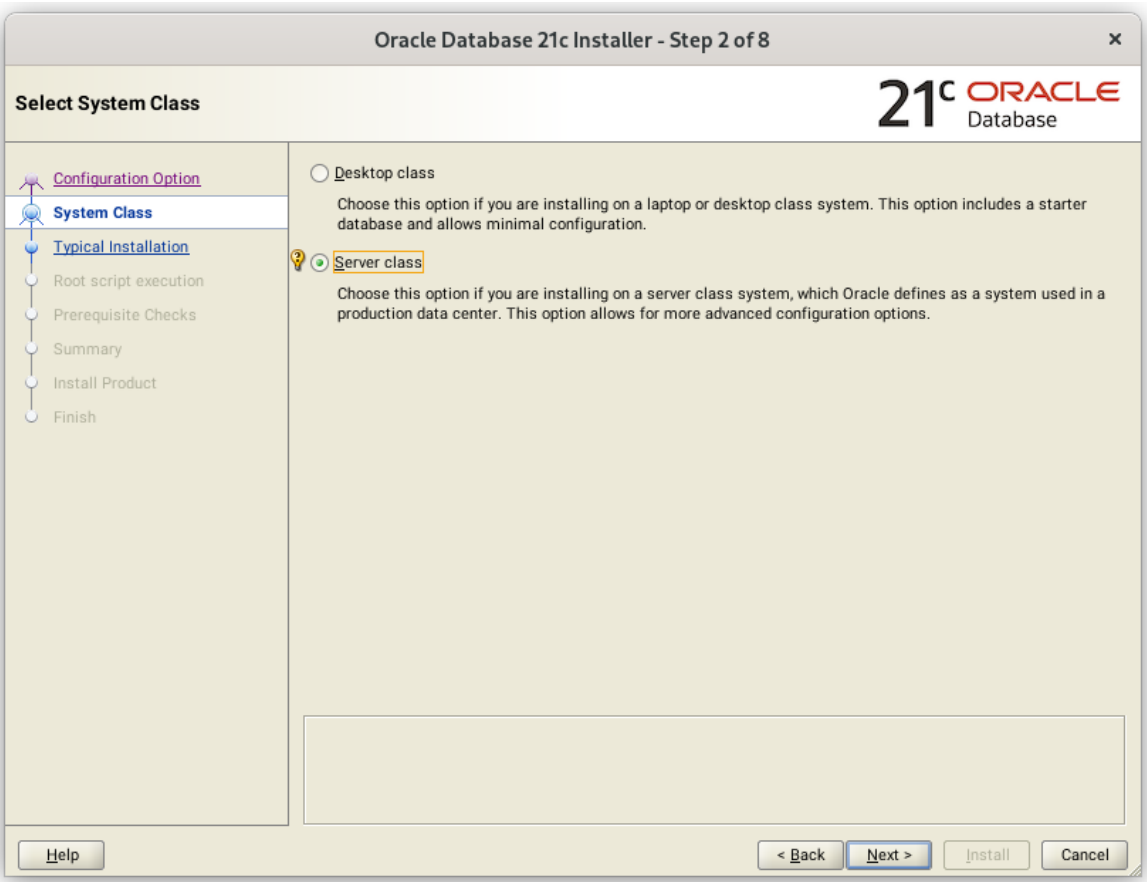

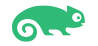

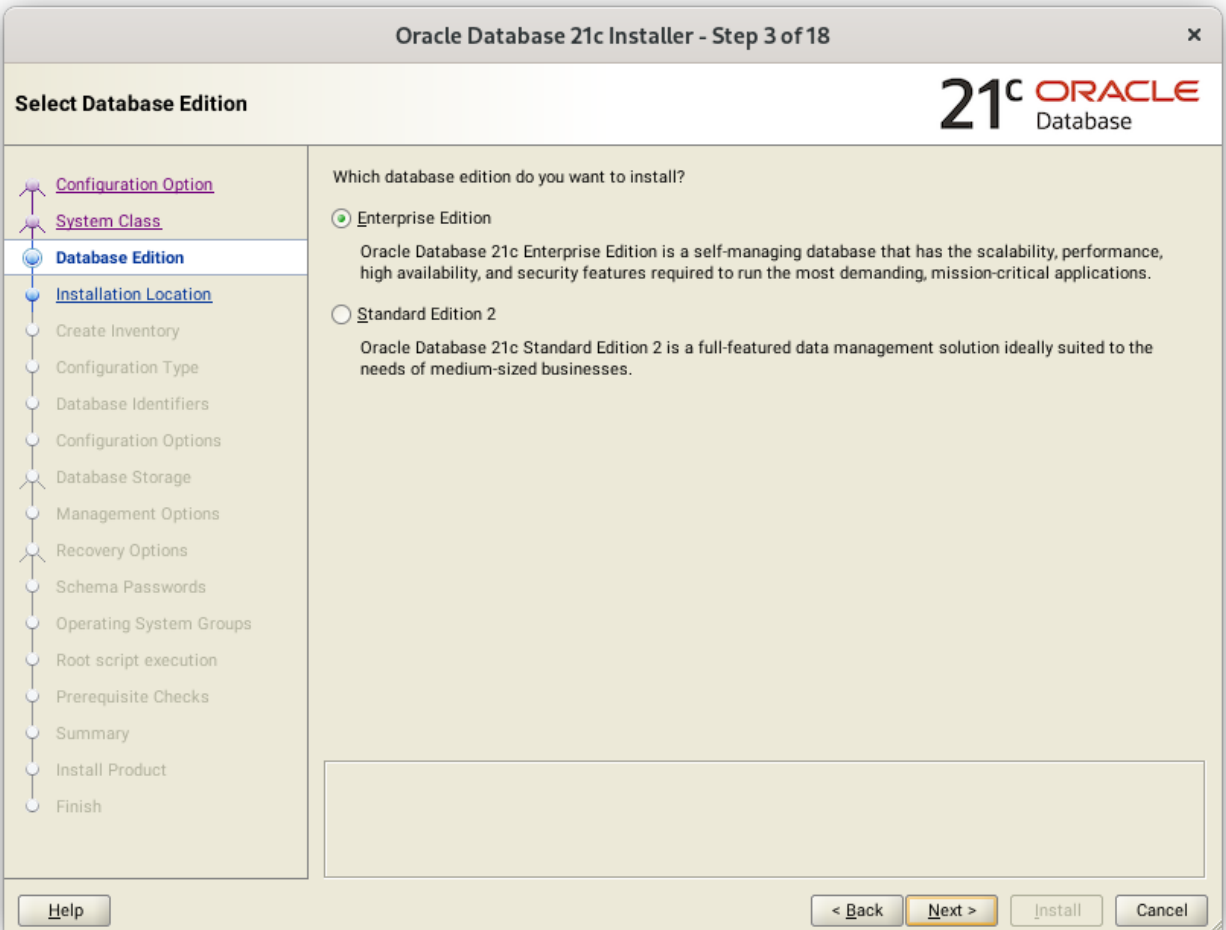

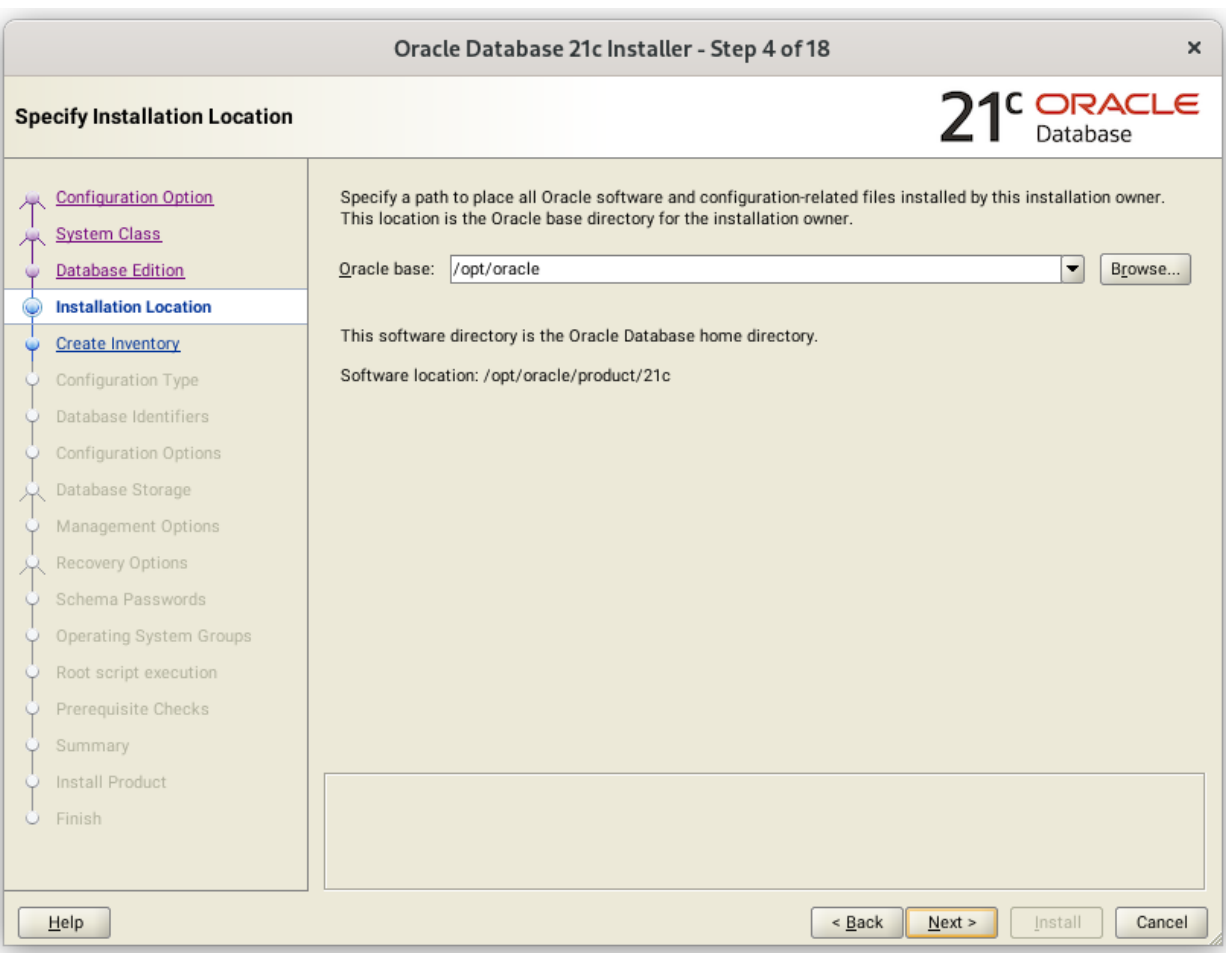

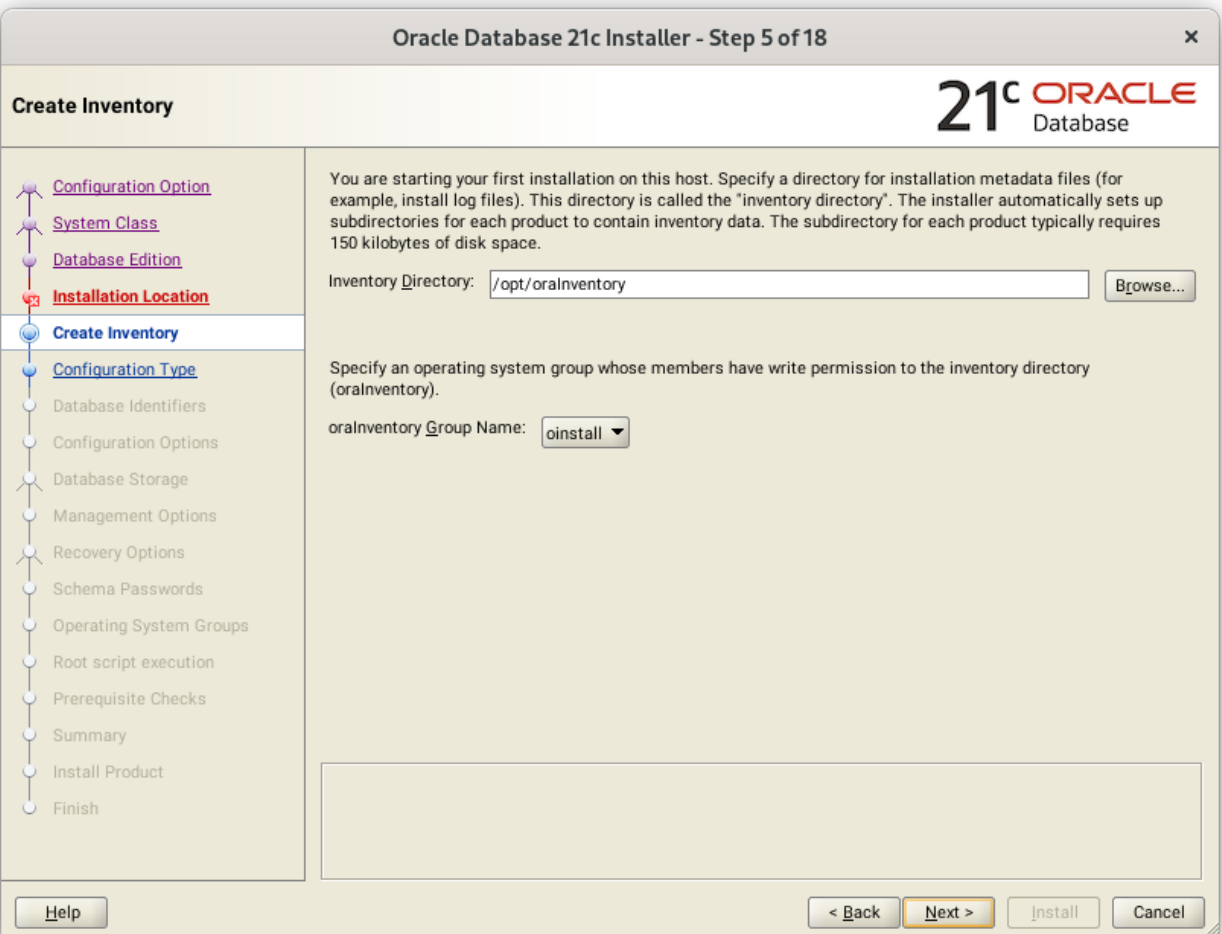

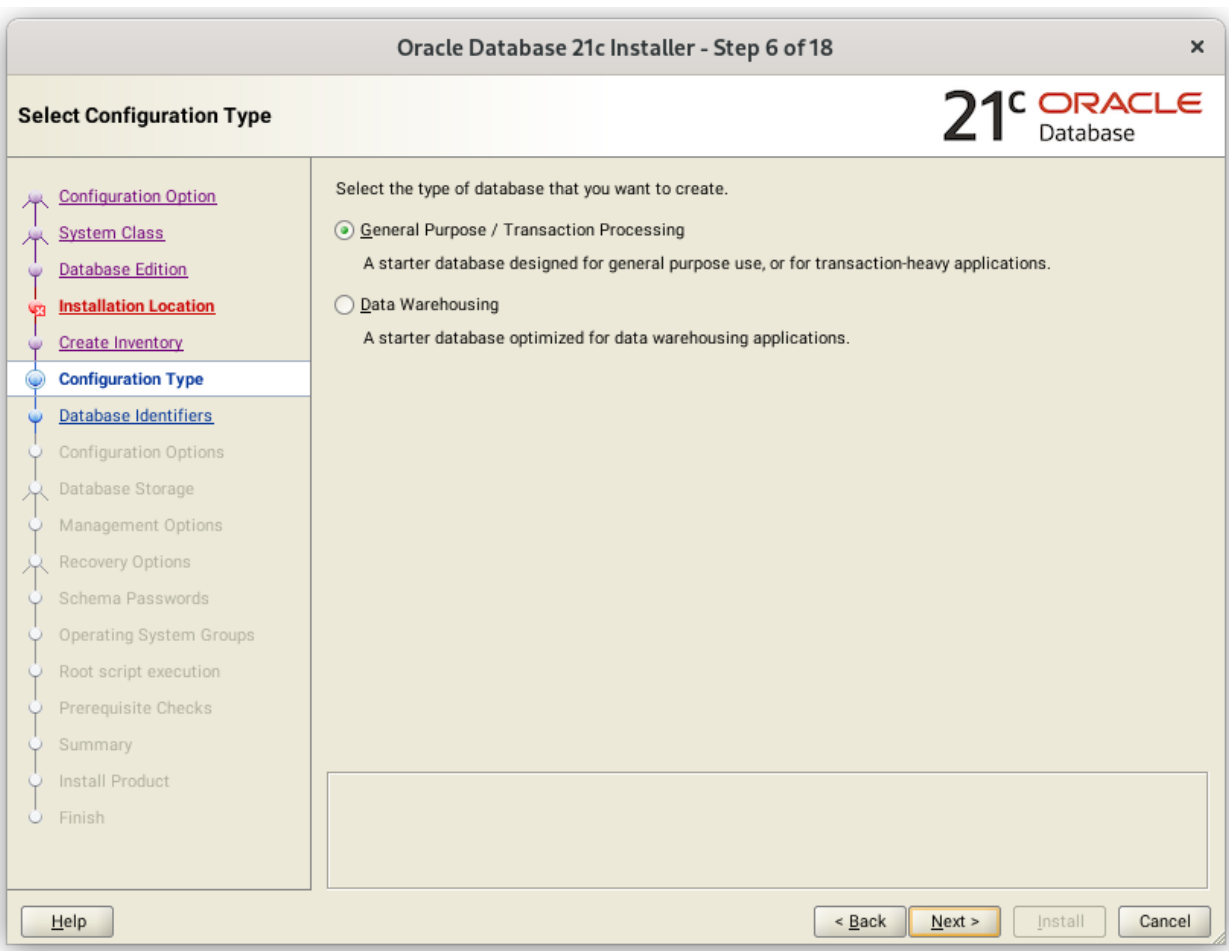

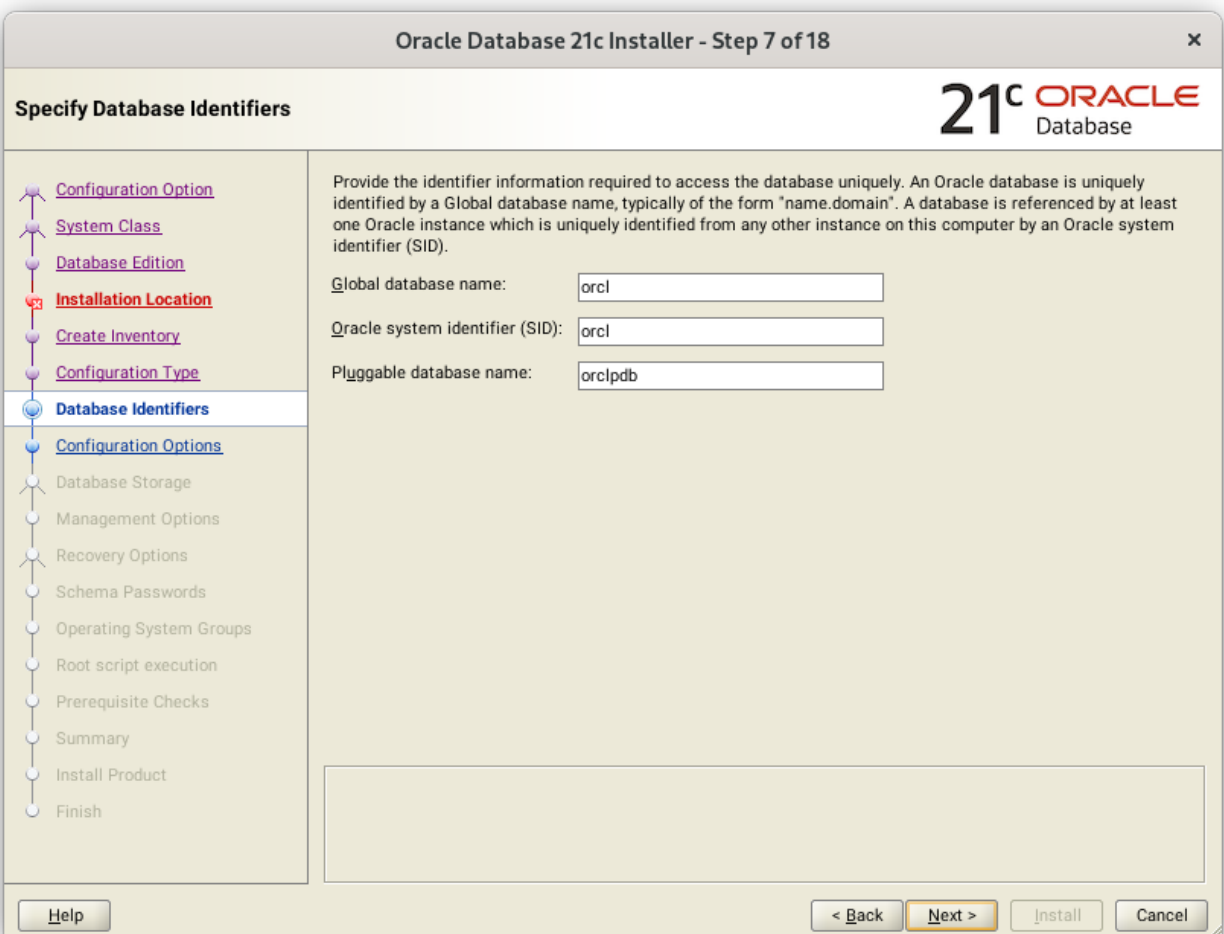

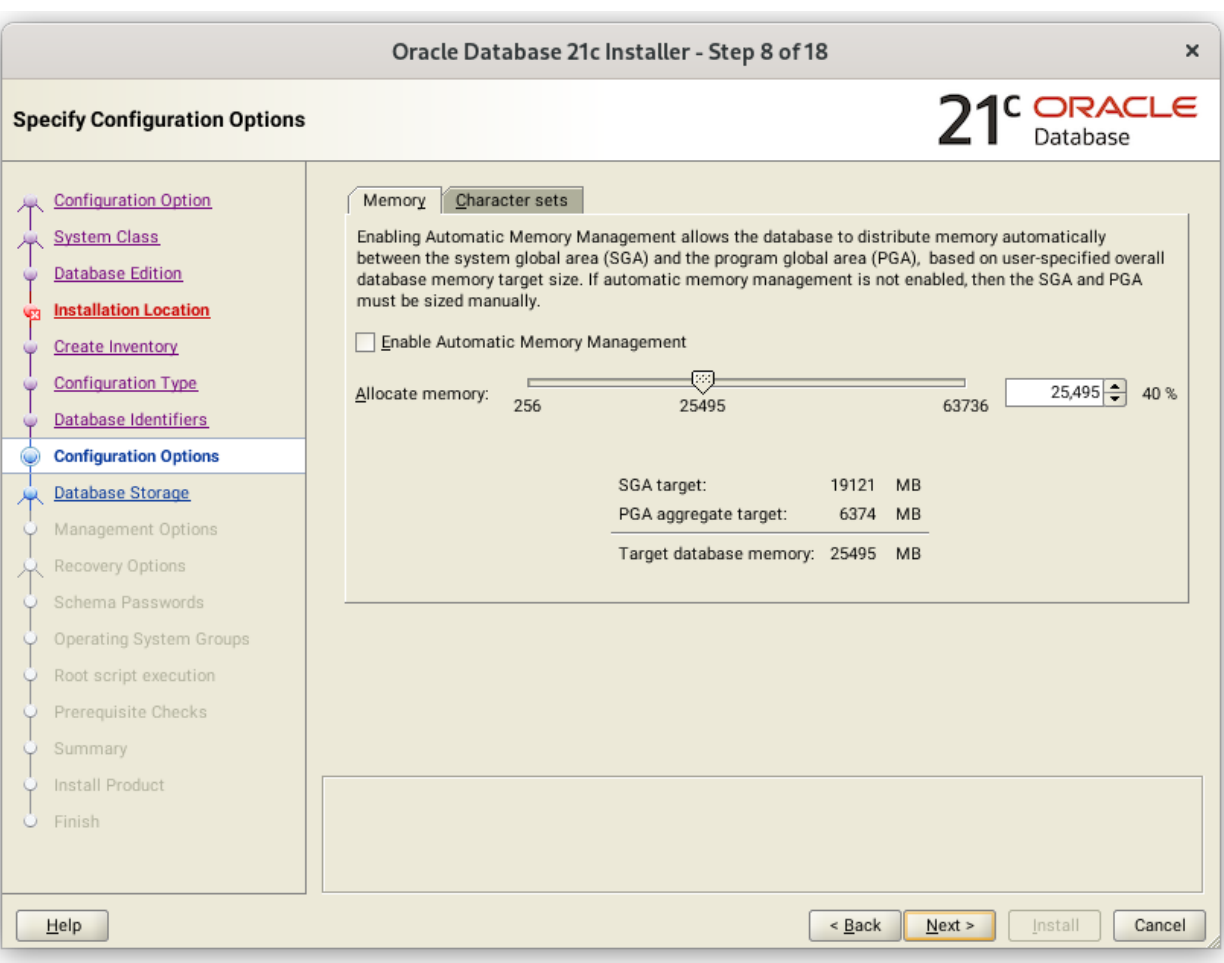

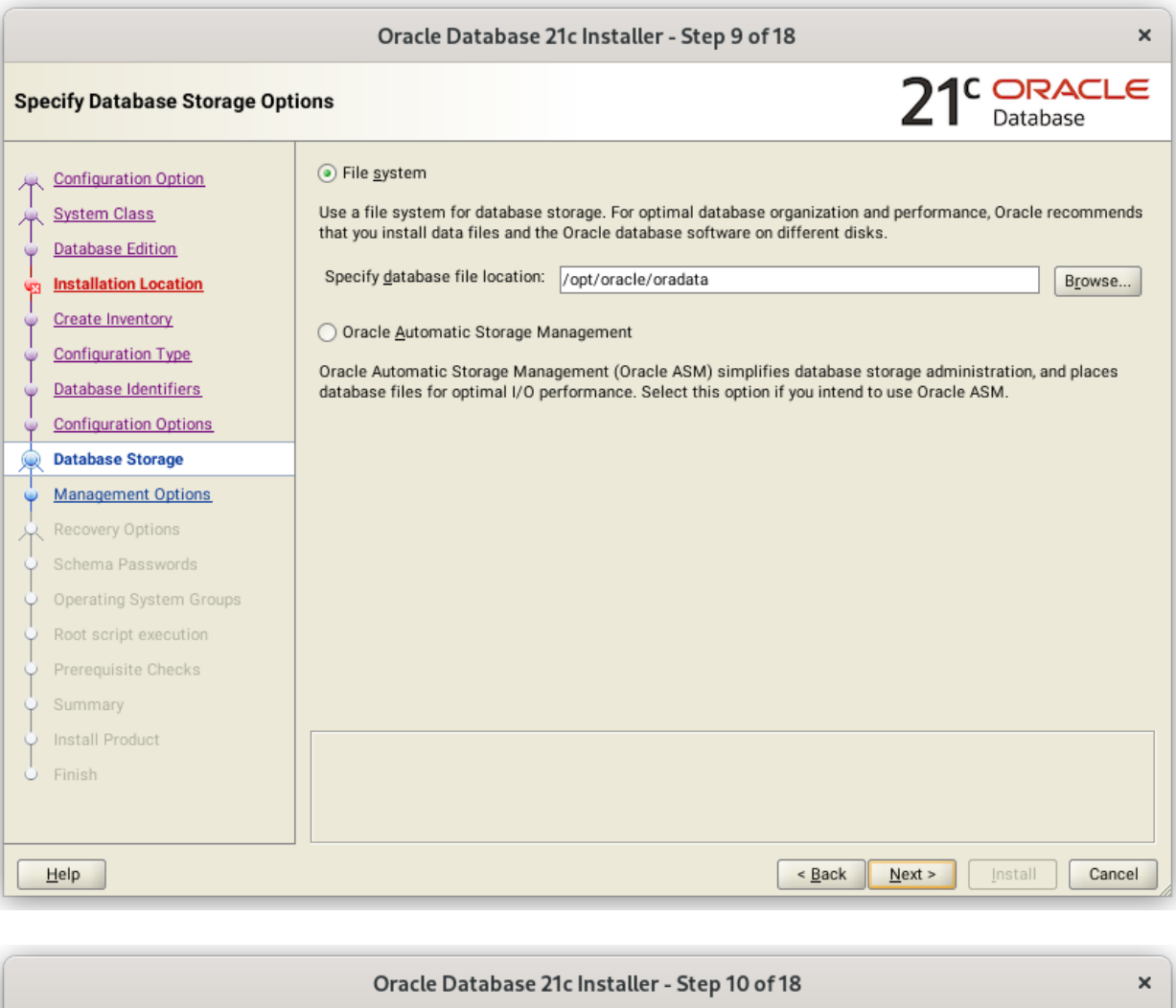

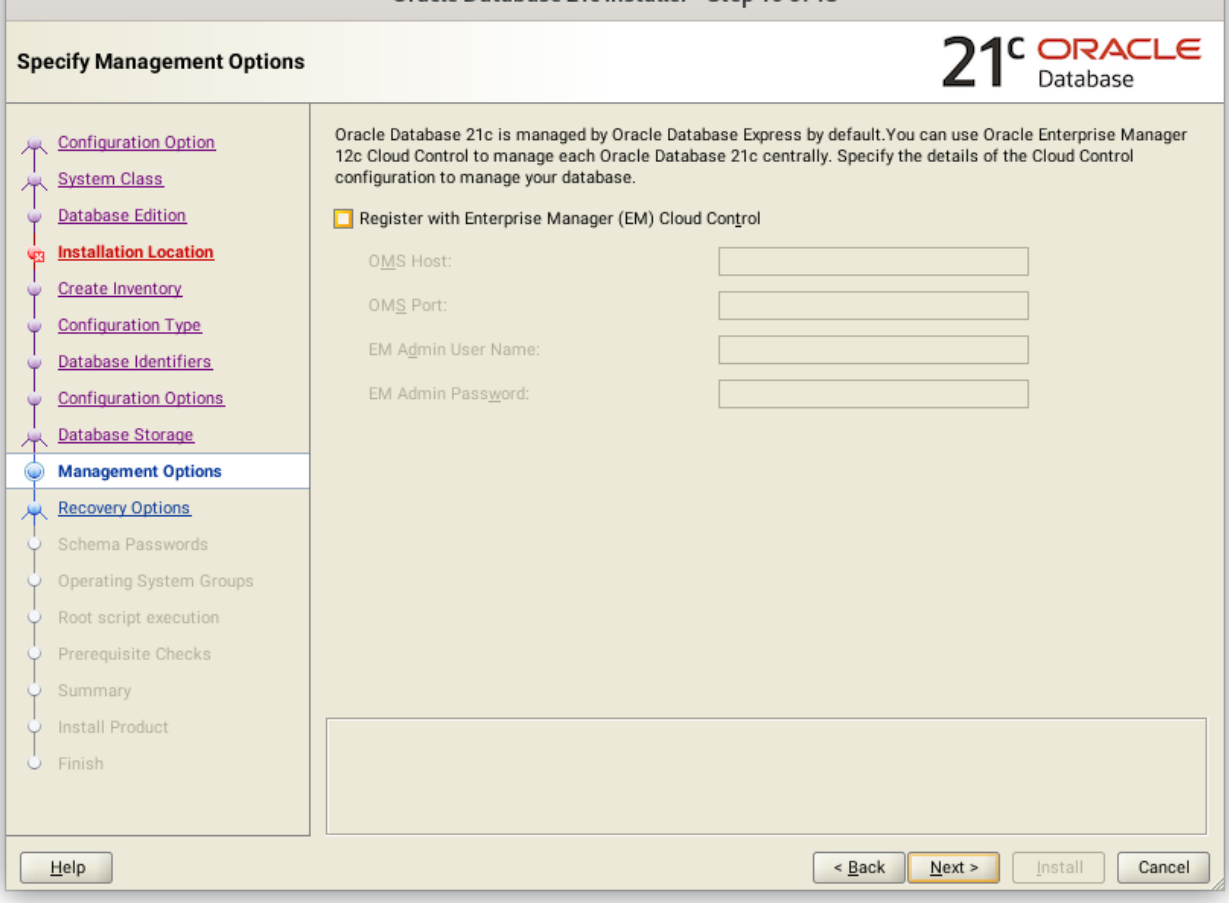

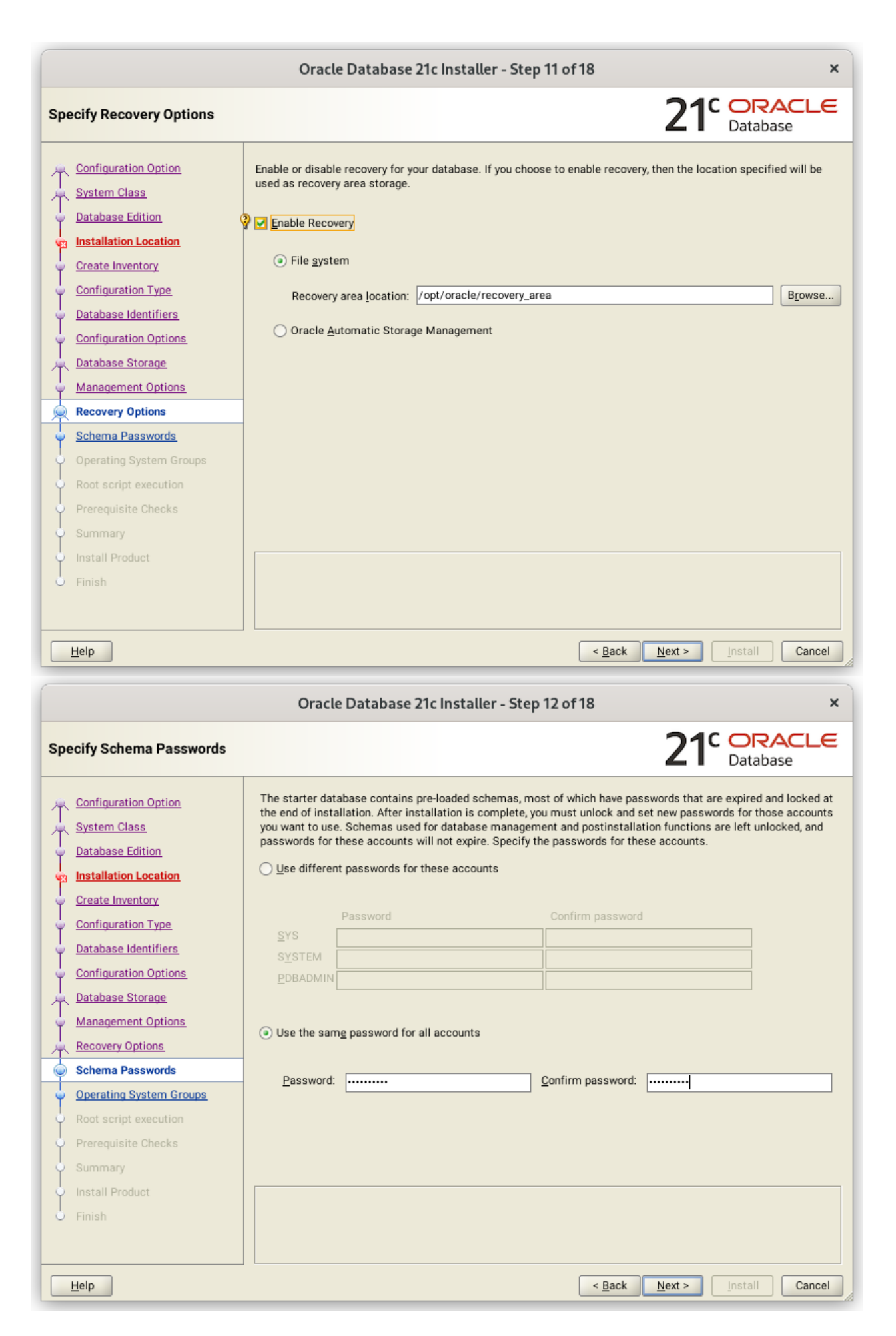

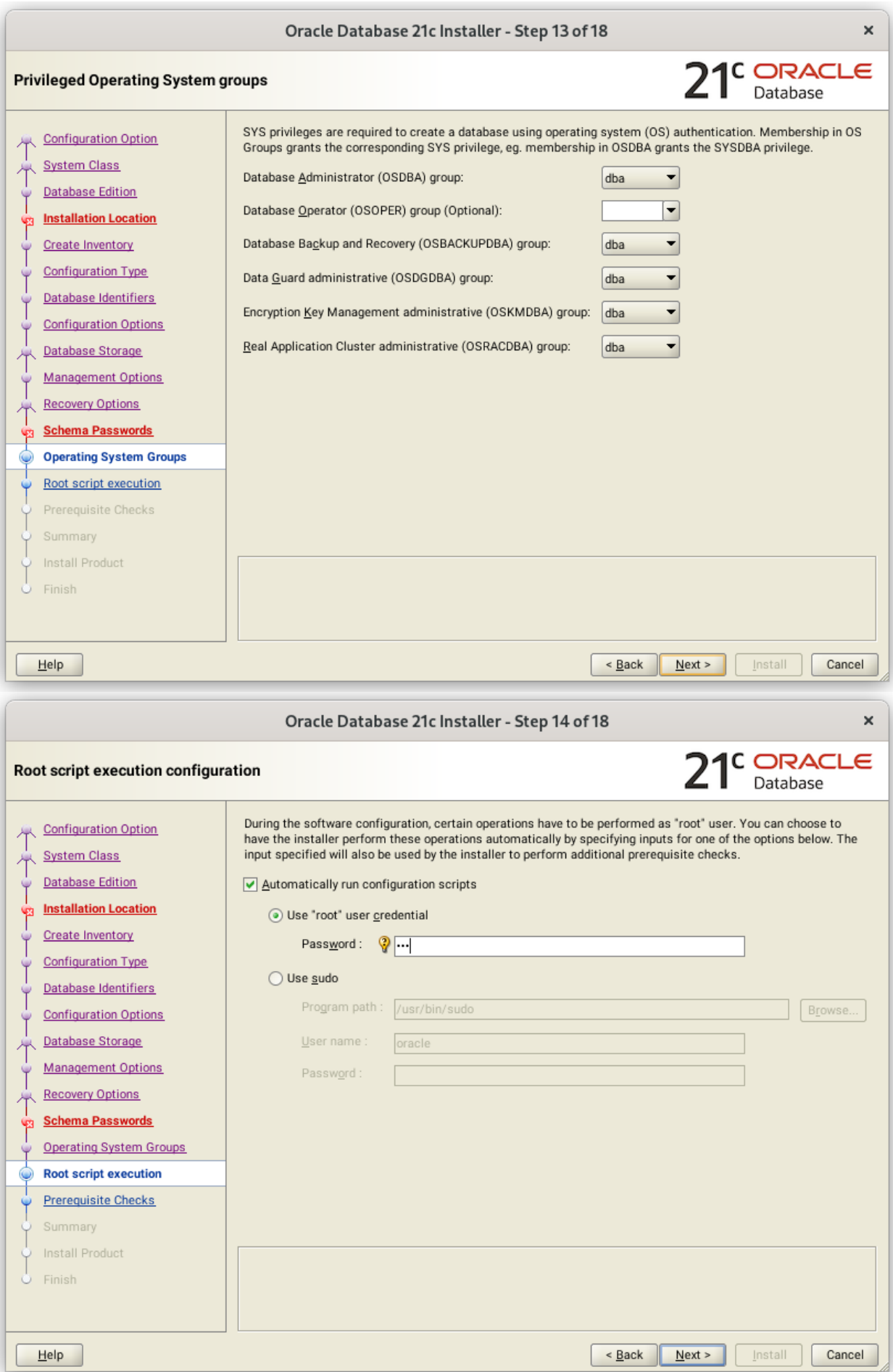

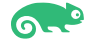

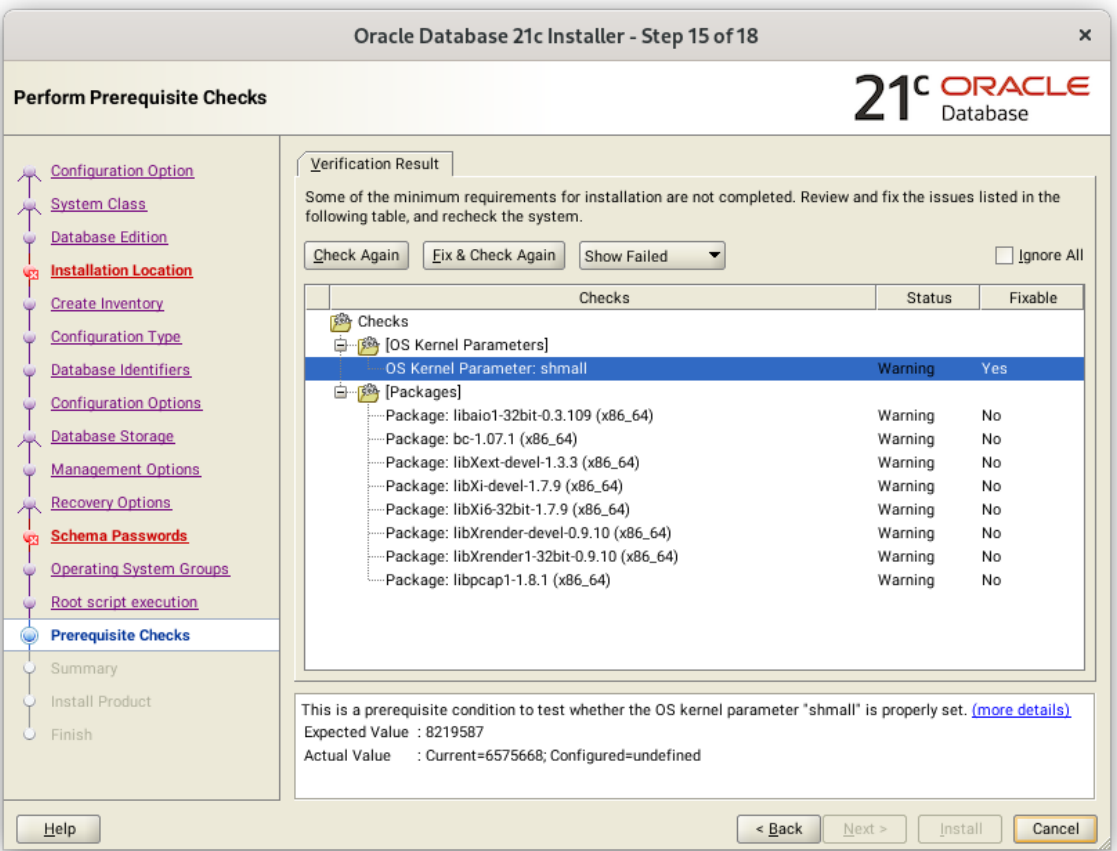

| $21c$ DRACLE<br><b>Perform Prerequisite Checks</b><br><b>Fixup Result</b><br>Verification Result<br><b>Configuration Option</b><br>Some of the minimum requirements for installation are not completed. Review and fix the issues listed in the<br><b>System Class</b><br>following table, and recheck the system.<br><b>Database Edition</b><br>Fix & Check Again<br>V lgnore All<br>Check Again<br>Show Failed<br><b>Installation Location</b><br><b>V7</b><br>Checks<br>Fixable<br>Status<br>Create Inventory<br><b>Checks</b><br><b>Configuration Type</b><br>白 [ Packages]<br>Package: libpcap1-1.8.1 (x86_64)<br>Ignored<br>No<br>Database Identifiers<br><b>Configuration Options</b><br>Database Storage<br><b>Management Options</b><br><b>Recovery Options</b><br><b>Schema Passwords</b><br><b>Operating System Groups</b><br>Root script execution<br>$\omega$<br><b>Prerequisite Checks</b><br>Summary<br>Install Product<br>This is a prerequisite condition to test whether the package "libpcap1-1.8.1 (x86_64)" is available on the<br>system. (more details)<br>Finish<br>Expected Value: libpcap1(x86_64)-1.8.1<br>Actual Value<br>: missing | Oracle Database 21c Installer - Step 15 of 18 |  |
|----------------------------------------------------------------------------------------------------|-----------------------------------------------|--|
|                                                                                                    |                                               |  |
|                                                                                                    |                                               |  |
|                                                                                                    |                                               |  |
| < Back<br>Install                                                                                                    |                                               |  |

Note: Please ignore Oracle Installer warning as libcap1-1.97-1.15.x86\_64 is installed.

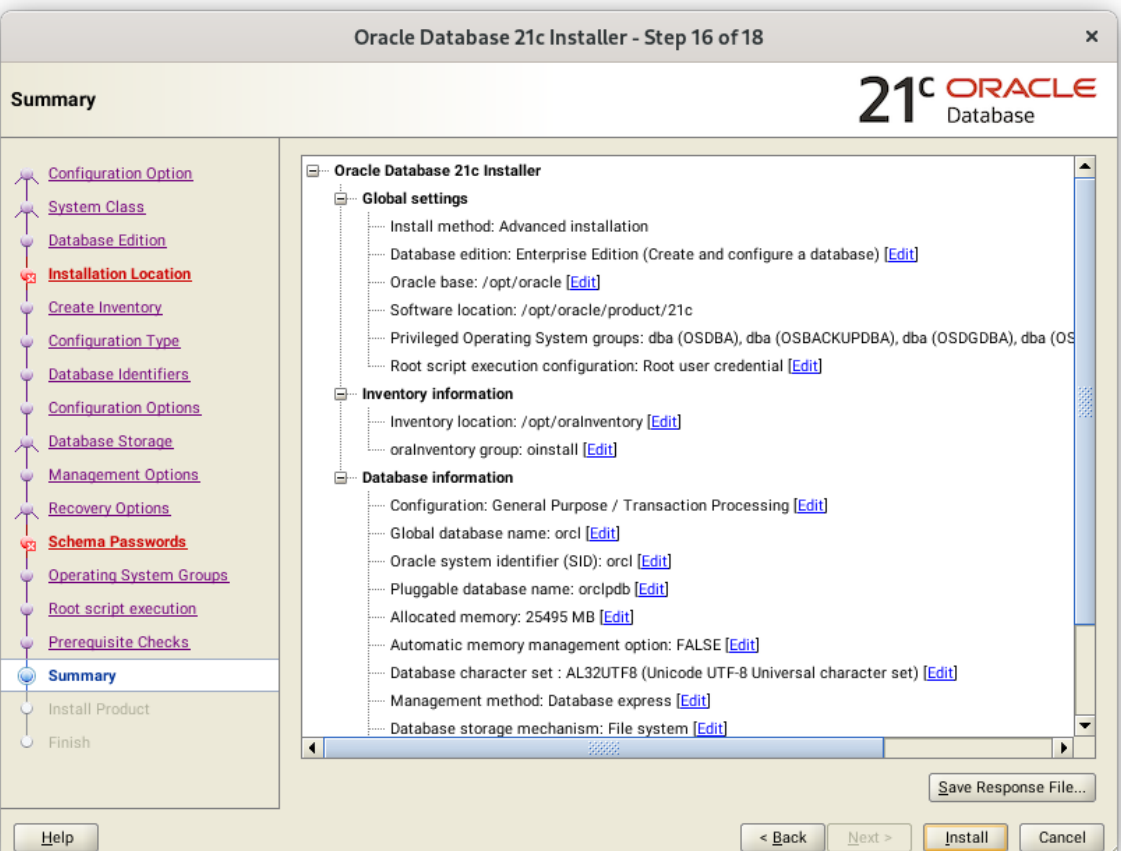

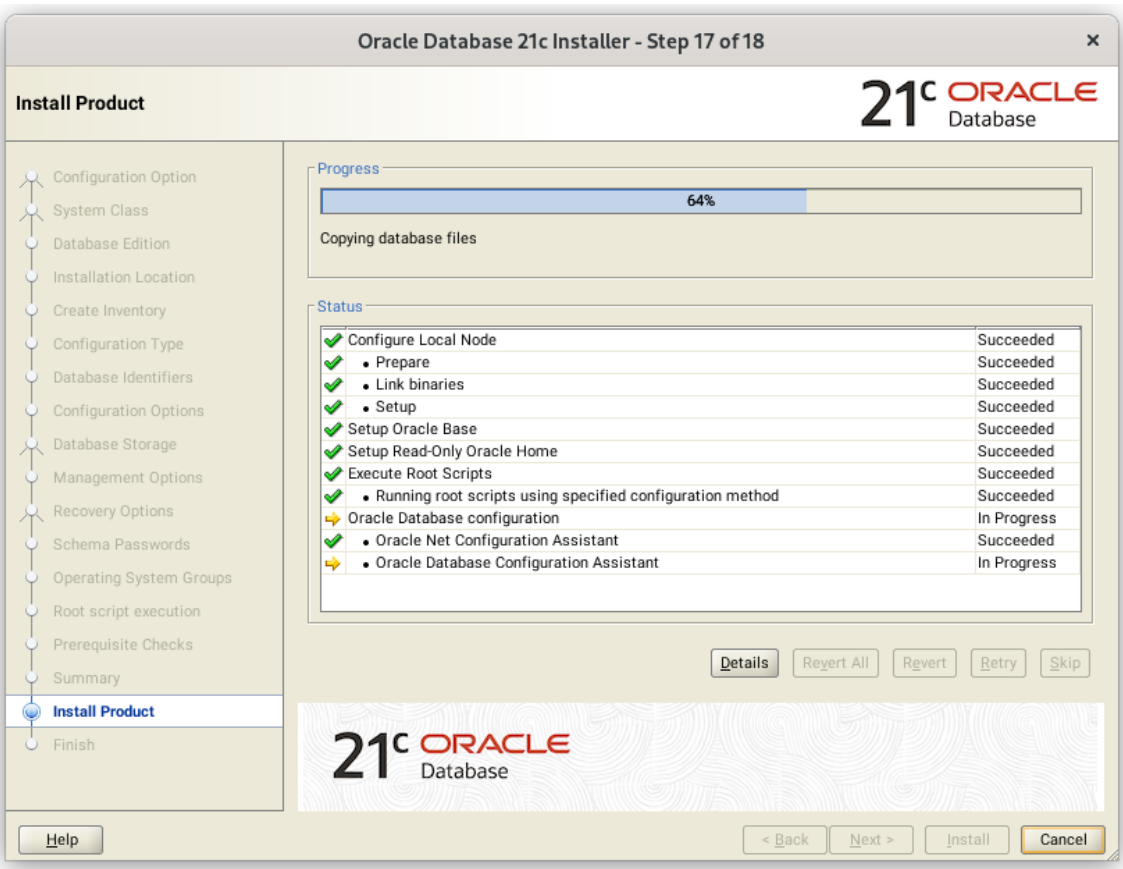

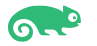

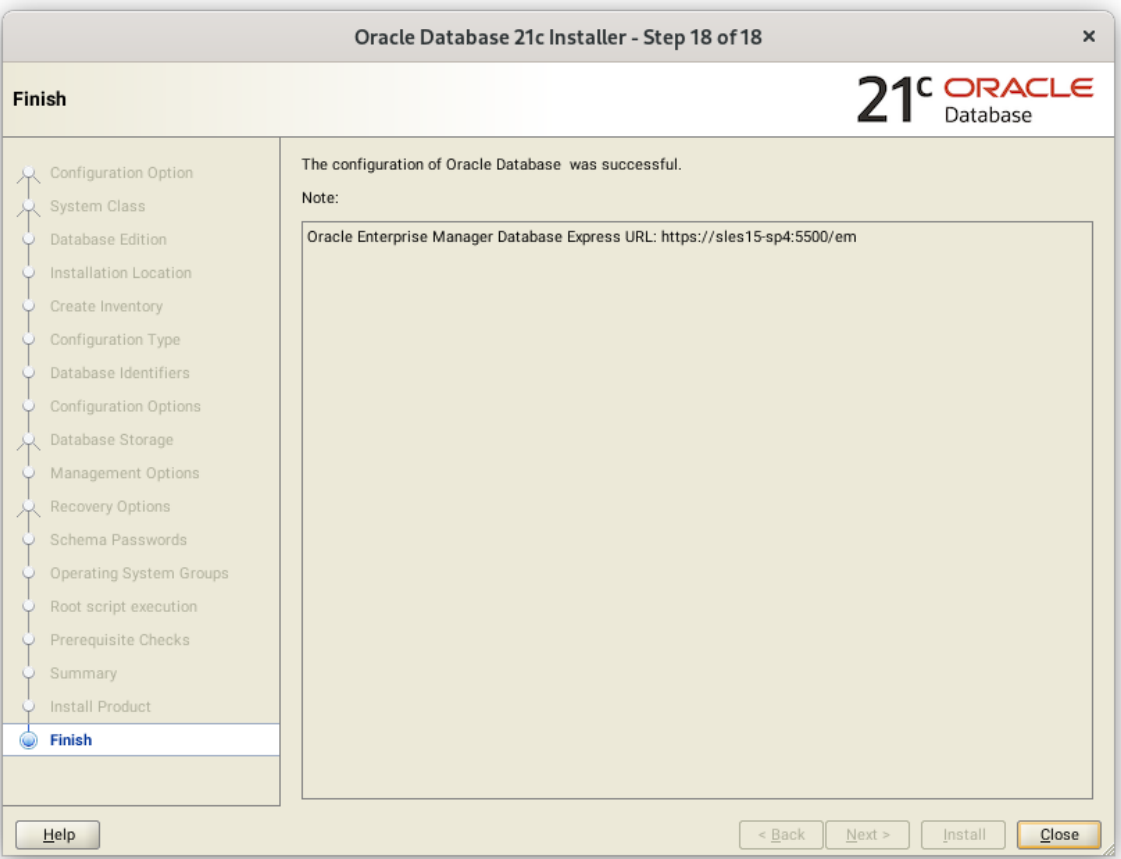

## <span id="page-13-0"></span>**SUSE SLES 15 SP5 setup (After successful Oracle DB Install)**

Please do following changes for successful Oracle Database start after reboot:

- 1. Edit "orcl:/opt/oracle/21c:Y" in /etc/oractab
- 2. Set START\_ORACLE\_DB & START\_ORACLE\_DB\_LISTENER to "yes" in /etc/sysconfig/oracle setup file.
- 3. Restart Oracle database (or reboot) so correct status is reported via systemctl i.e. systemctl restart oracle
- 4. Check status using **systemctl** commands:

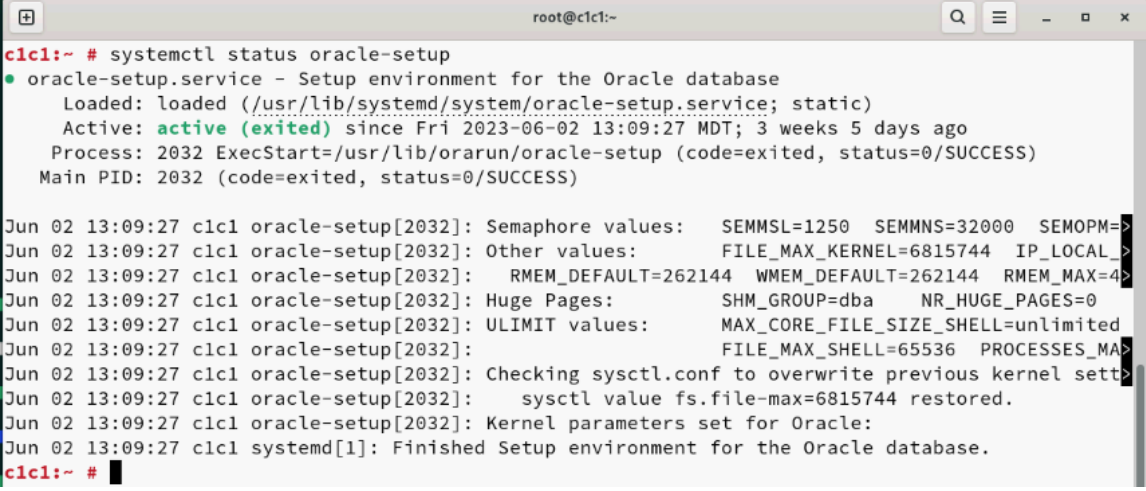

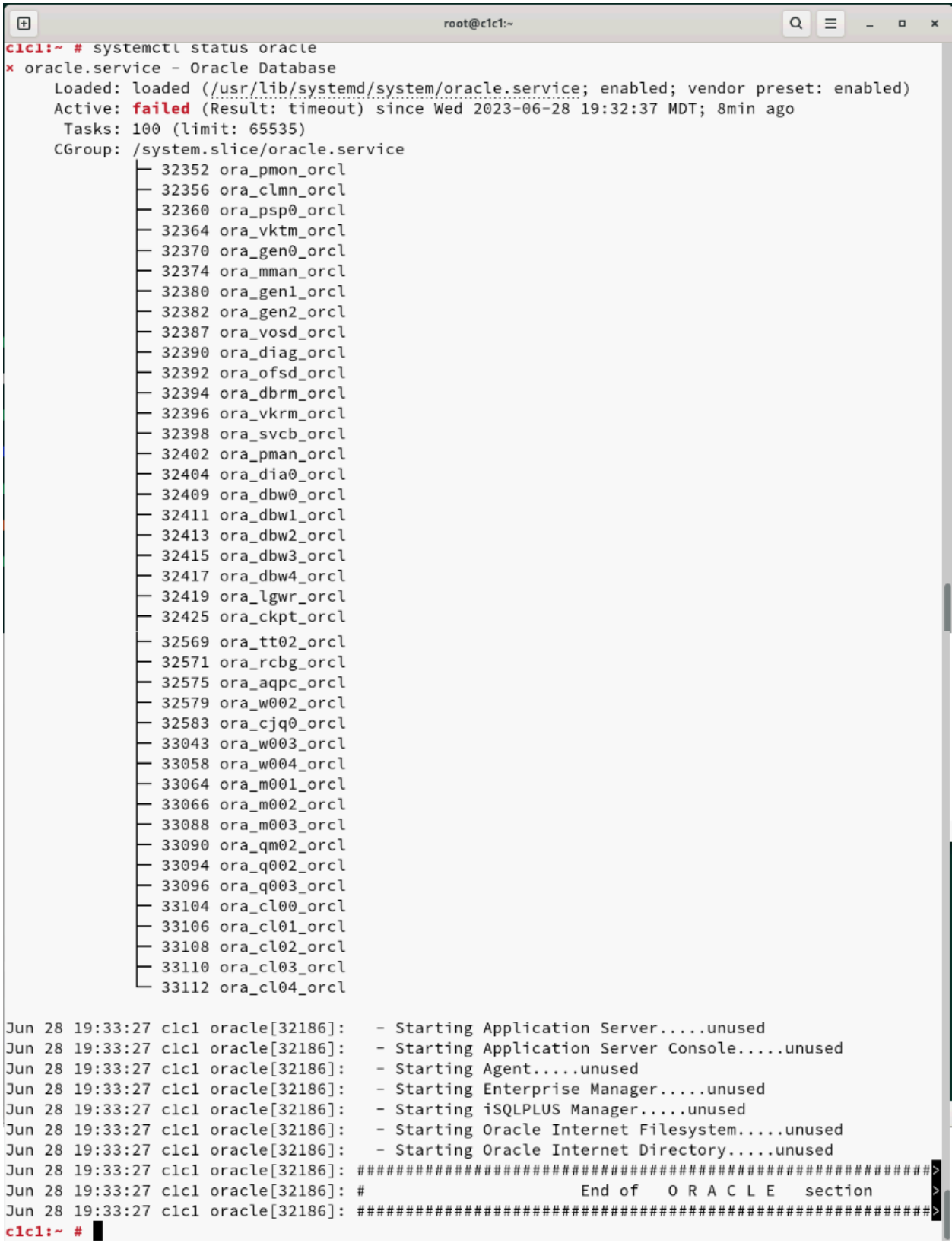

# <span id="page-14-0"></span>**Manage Oracle Database**

You can use Oracle Enterprise Manager or sqlplus to monitor & manage your newly installed Oracle Database.

1. Sqlplus:

```
\Boxroot@c1c1:~
                                                                                             Q \parallel \equiv \parallel - \parallel - \parallel xoracle@c1c1:~> sqlplus / as sysdba
SQL*Plus: Release 21.0.0.0.0 - Production on Wed Jun 28 19:49:07 2023
Version 21.3.0.0.0
Copyright (c) 1982, 2021, Oracle. All rights reserved.
Connected to:
ornected to:<br>Oracle Database 21c Enterprise Edition Release 21.0.0.0.0 - Production
Version 21.3.0.0.0
SQL> show sga
2555769792 bytes<br>3556769792 bytes<br>1.6509E+10 bytes
.........<br>Variable Size<br>Database Buffers
Redo Buffers
                              43249664 bytes
SQL> exit
Disconnected from Oracle Database 21c Enterprise Edition Release 21.0.0.0.0 - Production
Version 21.3.0.0.0
oracle@c1c1:~>
```
#### 2. Enterprise Manager

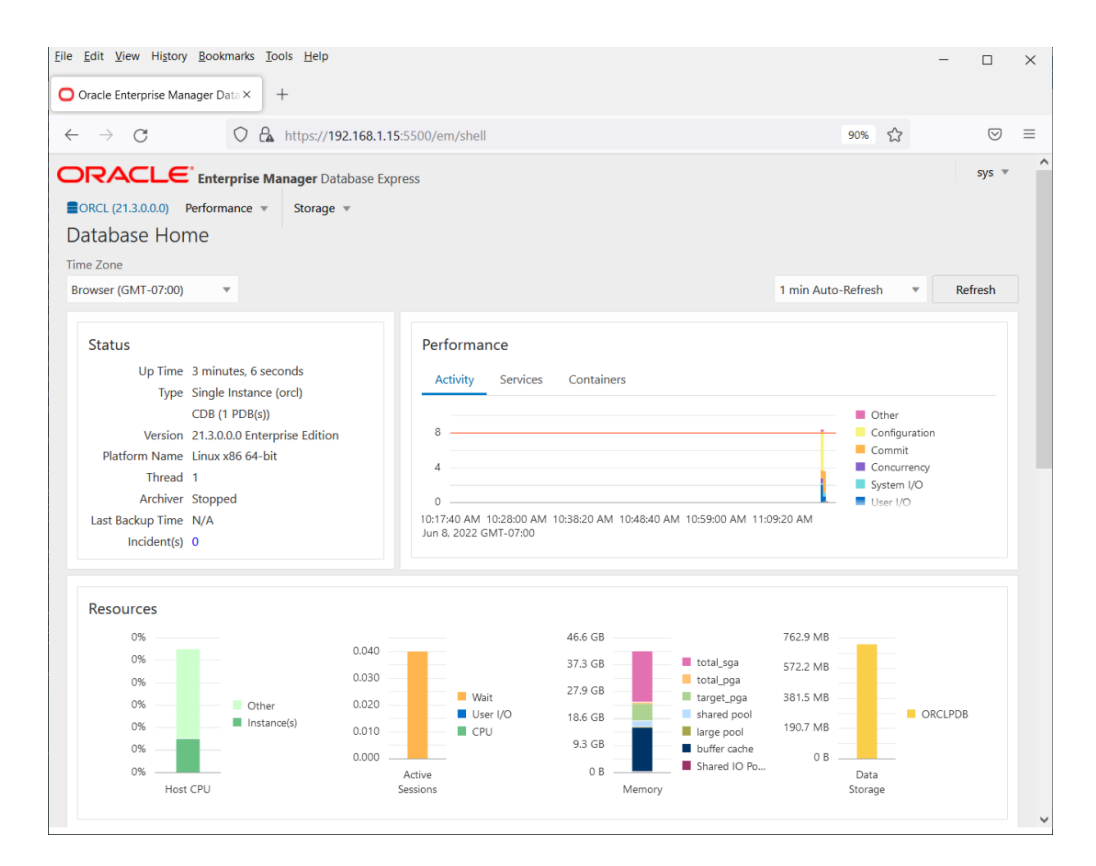

# <span id="page-15-0"></span>**Update Oracle Database to latest version**

SLES 15 SP5 is certified with Oracle Database 21.3 (or above). Above instructions covers 21.3 (available for public download). Download and install latest Oracle update i.e. Oracle DB Release Update 21.10.0.0 (April, 2023) - p35134934\_210000\_Linux-x86-64.zip.

In production environment, please apply latest SUSE and Oracle Patches.

Thanks for selecting **SUSE Linux Enterprise Server** as your Linux platform of choice!

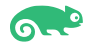